#### MyQ printing system (printing/scanning/copying)

CERGE-EI IT Services | 2018-01-05 | helpdesk@cerge-ei.cz | office 409

The MyQ printing system is available for staff, researchers, faculty and students (student's printing/copying may be charged). All KYOCERA printers are part of this printing system (aka print spooler).

Users who want to use this device are identified by their ID cards (and/or PIN) or by their CERGE-EI network account.

Those who have not used MyQ so far **must self-register their ID card via the printer control panel display** first (to pair an ID card to the respective CERGE-EI network account).

For details (ID card self-registration, scanning, copying, driver installation etc.) please go to the wiki page: <a href="https://wiki.cerge-ei.cz">https://wiki.cerge-ei.cz</a> -> Print/Copy/Scan... -> MyQ (...) - General instructions

You may also ask IT office for the assistance at <helpdesk@cerge-ei.cz> or in office 409

#### Identification

**ID CARD assignement** – log via the printer display control panel first (use your CERGE-EI network account) and assign an ID card (use **[ID Card Registration]** button)

**PIN assignement** – log to the MyQ management at <a href="https://myq.cerge-ei.cz">https://myq.cerge-ei.cz</a> (use your CERGE-EI network account) and click [Generate PIN] button.

## Scanning

You can select either [Easy scan – E-mail] to scan directly to your email, or [Panel Scan] to have detailed control over scanning process (select MyQ user the to send scan to your default email address)

### Copying

Grayscale (BW) copy settings are default if you select [Easy copy]. If you need color or to have control over copy process, select [Panel Copy].

# Printing

You need MyQ printer installed (use an appropriate printing driver).

You can ask IT office for assistance with the installation.

Detailed instructions are also available at

https://wiki.cerge-ei.cz -> Print/Copy/Scan... -> How to Install MyQ Kyocera printer

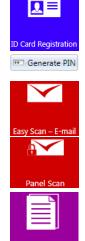

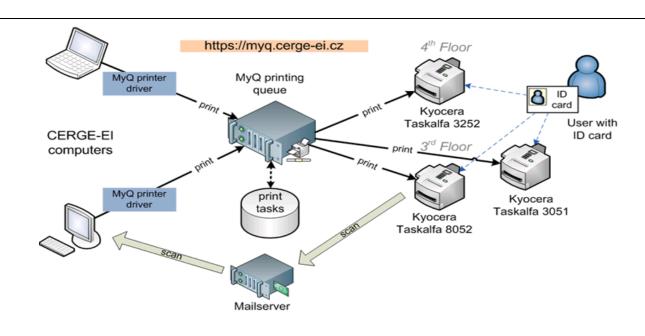